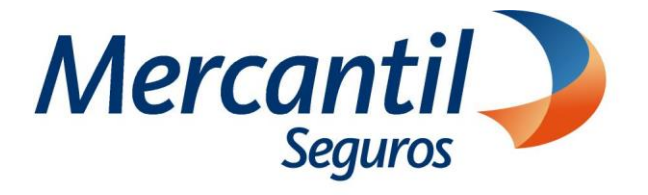

# Cómo usar las funcionalidades de pago

## Cómo pagar con código QR dinámico "Mony"

Portal del Asesor Nuevos Productos

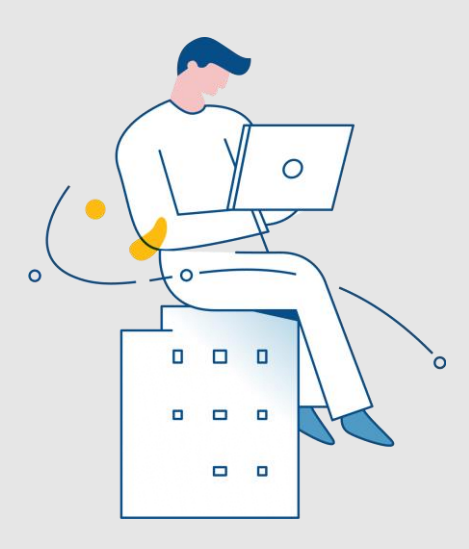

#### Noviembre 2023

Inscrita en la Superintendencia de la Actividad Aseguradora bajo el No. 74 copyright 2007 Mercantil Seguros C.A., RIF: J-000901805. Todos los derechos reservados

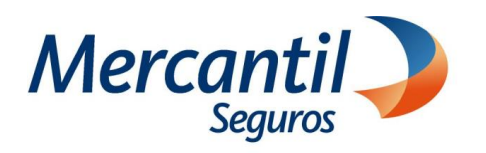

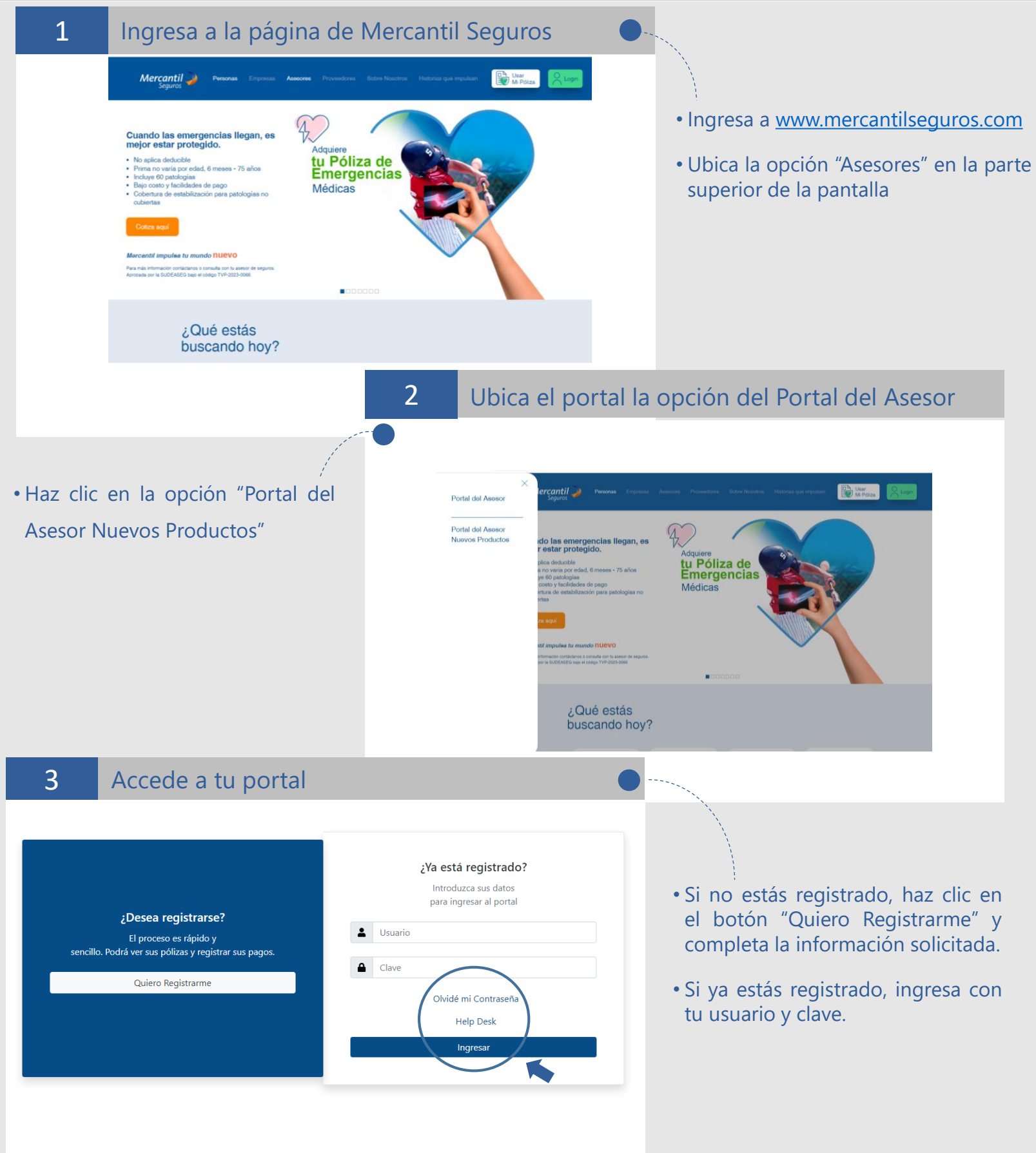

.<br>Trita en la Superintendencia de la Actividad Aseguradora bajo el No. 74 Copyright 2007 Mercantil Seguros C.A., RIF: J-000901805. Todos los dere

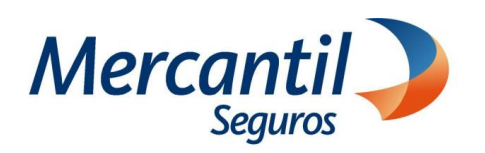

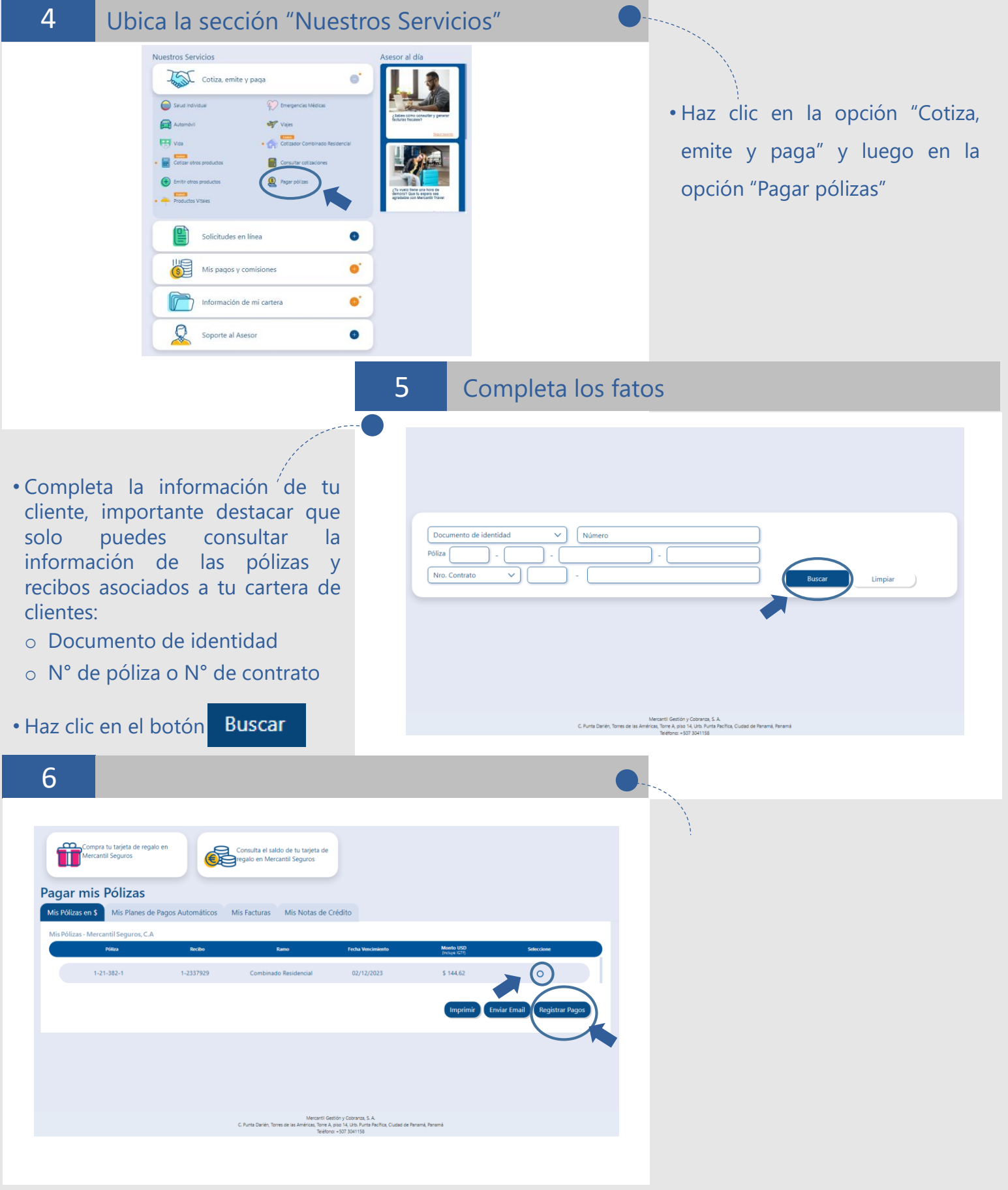

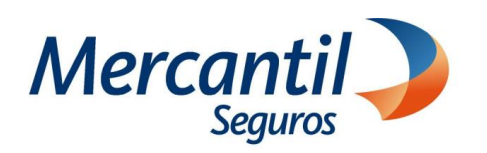

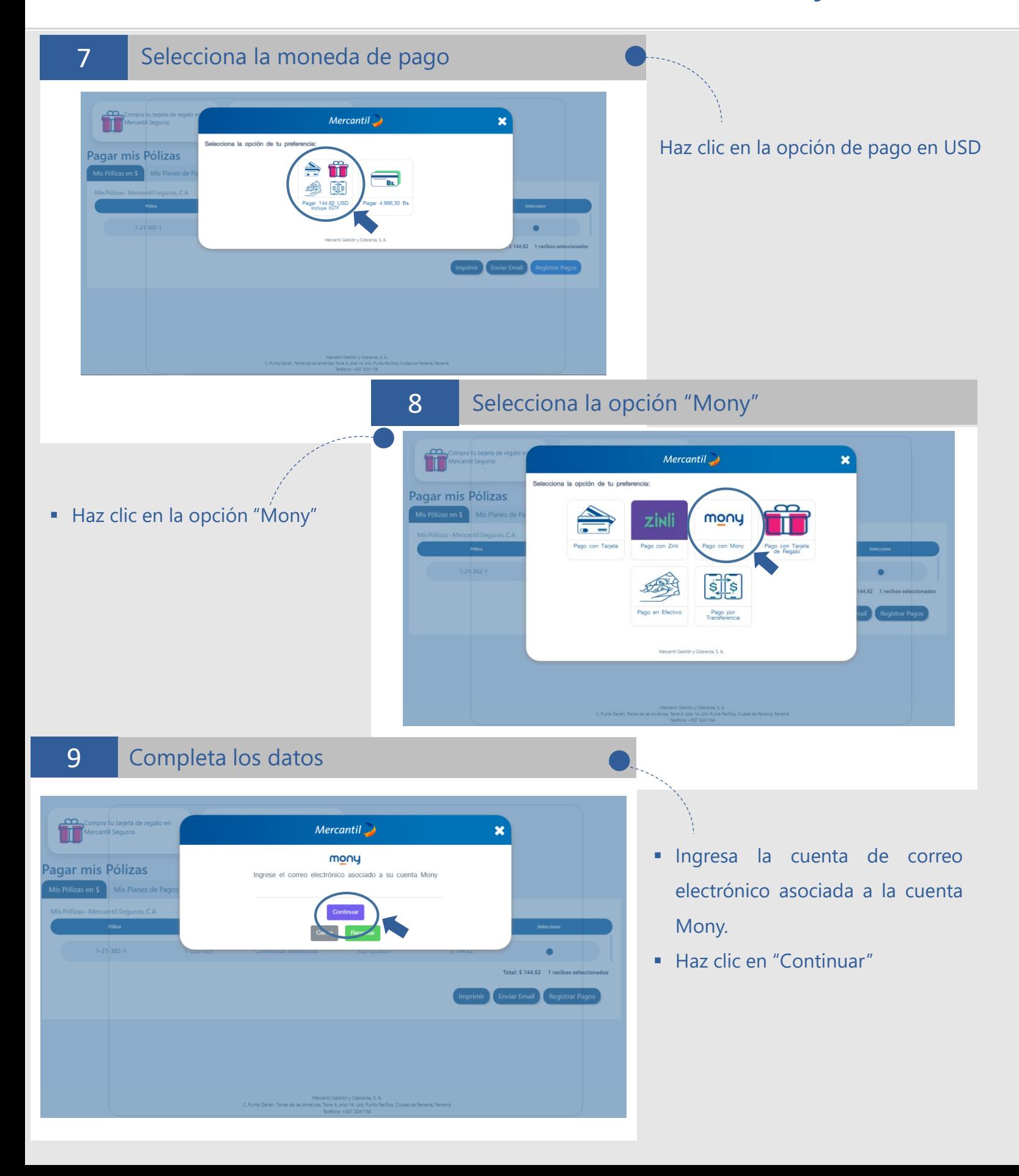

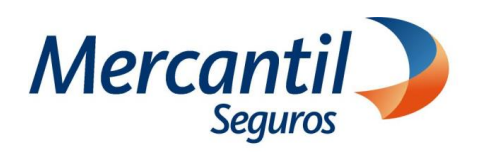

10 Escanea el Código QR

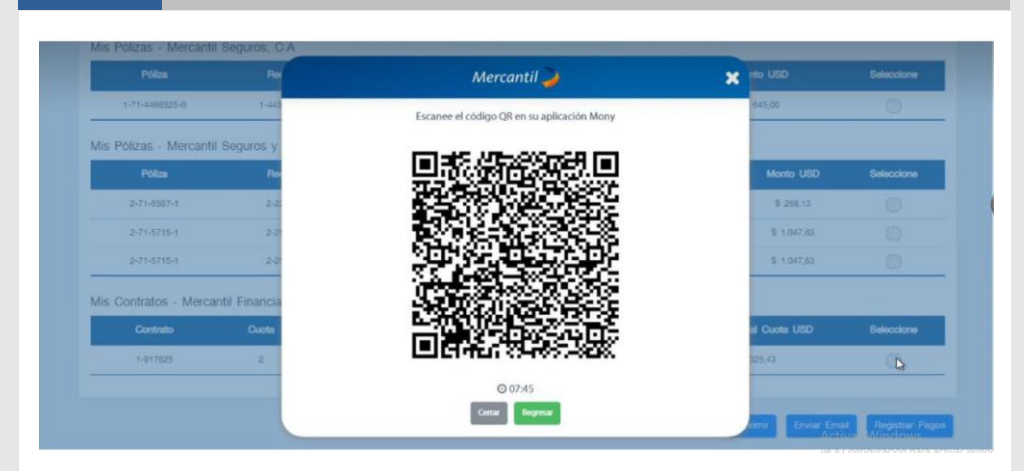

- **·** La aplicación mostrará un código, el cual debes escanear desde la APP de Mercantil Banco Panamá, haciendo clic en el icono "Enviar con QR"
- Espera la respuesta del banco

11

#### Verifica el comprobante de pago

Verifica en el comprobante de pago el mensaje "Transacción realizada con éxito" (\*)

\*Si la aplicación muestra un mensaje de error en el procesamiento de tu pago y el dinero fue debitado de tu cuenta, verifica si el recibo está cobrado y en caso contrario ingresa en tu portal y notifica el pago.

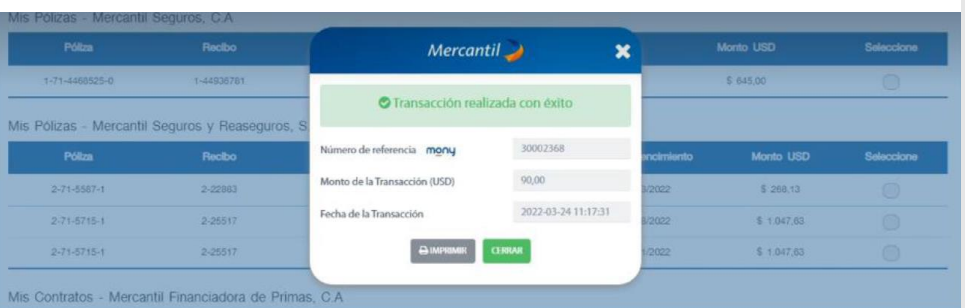

#### 12 Imprime tu comprobante de pago

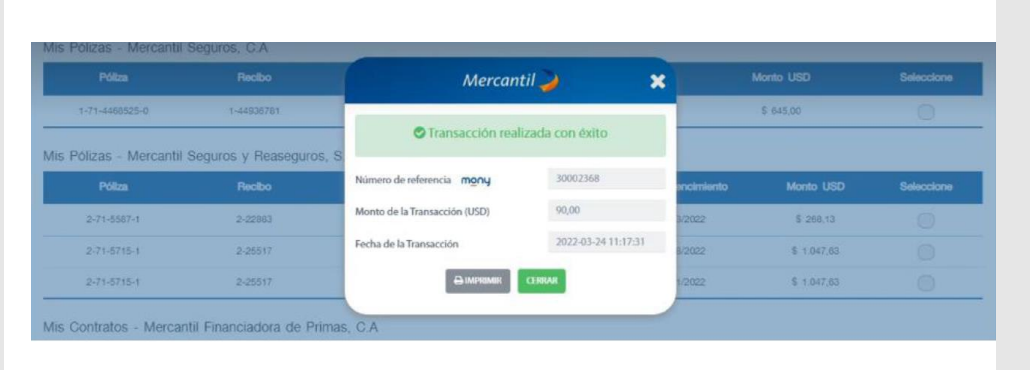

- Haz clic en el botón "Imprimir" y guarda la información en formato PDF.
- Haz clic en el botón "Cerrar"

**Importante** No se requiere notificar el pago